l <sup>w</sup> <sup>A</sup> **-------------------------------------- MS·DOS**

## **Collezioniamo**

*Non ricordo chi definiva i filatelici dei «collezionisti di sputi internazionali». Da bravo dilettante rifiuto la definizione, pur essendo certo che in fondo il collezionare* è *una regressione a momenti felici della nostra infanzia. Detto ciò ecco introdotti i primi due programmi, una gestione di una softeca e una raccolta di francobolli*

*di Paolo Ciardelli* ..........................

#### **Filatelia Digitale**

*Autore Massimiliano Graziani*

Un programma per la gestione di una collezione di francobolli se lo avessi dovuto pensare, lo avrei concepito peggiore di questo. Pur conoscendo tutti i parametri che servono a identificare un esemplare, ebbene in questo software ho trovato quel qualcosa di più che lo rende valido. Forse la quantità di campi da riempire, piuttosto che una breve storia delle varie branche, Antichi Stati, Repubblica, San Marino, Vaticano ecc., con richiami storici ed aneddoti più che interessanti. Dunque perfetto? No, la perfezione non è di questo mondo e se proprio vogliamo trovare dei difetti uno è identificabile nella mancanza di immagini scannerizzate di francobolli famosi (magari se il supporto fosse un CD-ROM) e l'assenza del Sovrano Ordine Militare di Malta.

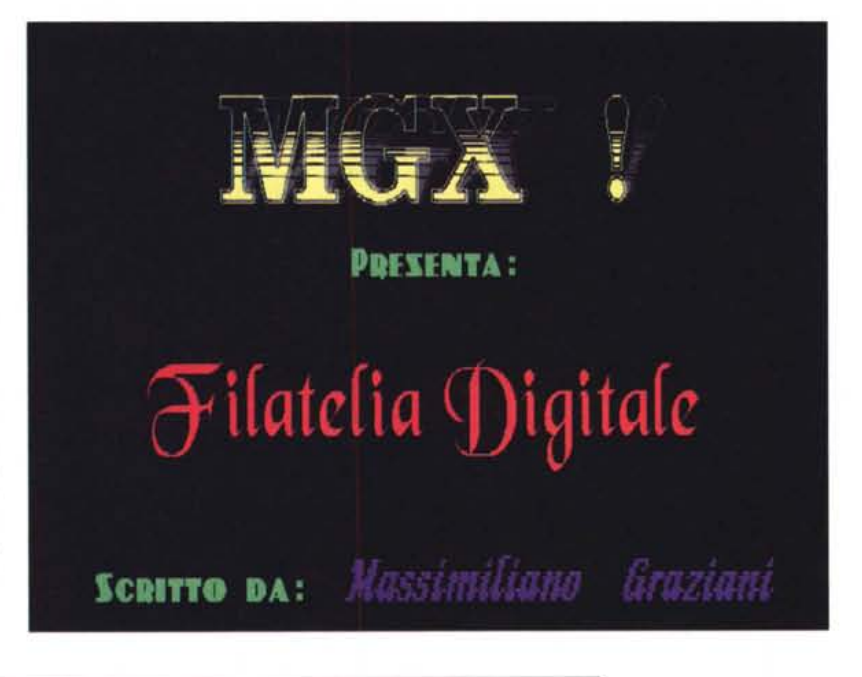

#### **GE.SO. Gestione Softeca**

*Autore Giuseppe Incoronato*

Il programma GE.SO. gestisce la propria softeca, ed il contenuto di un floppy viene archiviato per

- TITOLO DEL PROGRAMMA
- GENERE A CUI APPARTIENE
- NOTE PARTICOLARI

- NUMERO E TIPO DI FLOPPY UTI-LIZZATI

- CODICI (OPZIONALE)
- COMPATIATO

La ricerca che permette la visualizzazione dell'archivio può essere effettuata per

- NOME (Titolo del programma)

- GENERE

È inoltre possibile effettuare una vi-

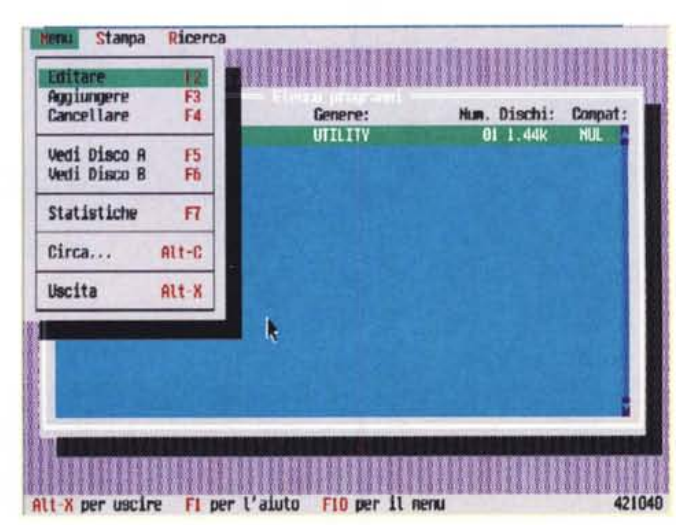

nuto dei drive A o B e sono disponibili le seguenti stampe: ARCHIVIO SINGOLO - LISTA INTERA DEI PROGRAMMI

sione del conte-

MS-DOS

#### **Finder Plus**

Autore Guglielmo Filippone

Il Finder Plus ha il compito di aiutare chiunque suoni uno strumento, a qualunque livello, nella composizione di canzoni e nella ricerca di accordi e scale. Il programma è molto semplice nell'utilizzo (i tasti di accesso alle varie funzioni si trovano tutti sul tastierino numerico), l'interfaccia grafica facilita la lettura e l'accesso ai dati ma, la semplicità d'uso non deve ingannare circa le potenzialità del programma.

La novità del Finder Plus è, che oltre a fornire le informazioni su intervalli e note degli accordi o delle scale indicate, provvede a visualizzarli su di una tastiera di chitarra o di pianoforte in modo semplice, come avviene nelle partiture semplificate, inoltre tramite la sezione avanzata è possibile integrare accordi e scale per creare tabelle di accordi per tonalità.

Il Finder Plus non richiede schede audio di alcun tipo.

Richiede una scheda video VGA standard.

È possibile utilizzare una stampante generica (modo testo) per la stampa dei risultati; il programma non prevede

Una volta tanto un classico dei giochi italiani di carte: la briscola. Con questo divertentissimo gioco per Windows potrete cimentarvi nel gioco della briscola

Il programma è realizzato per l'ambiente Windows ed offre una grafica uguale a quella del gioco Solitario incluso in Windows. Si può scegliere il tipo di dorso per le carte (oppure fare in modo che sia il computer a sceglierlo ca-

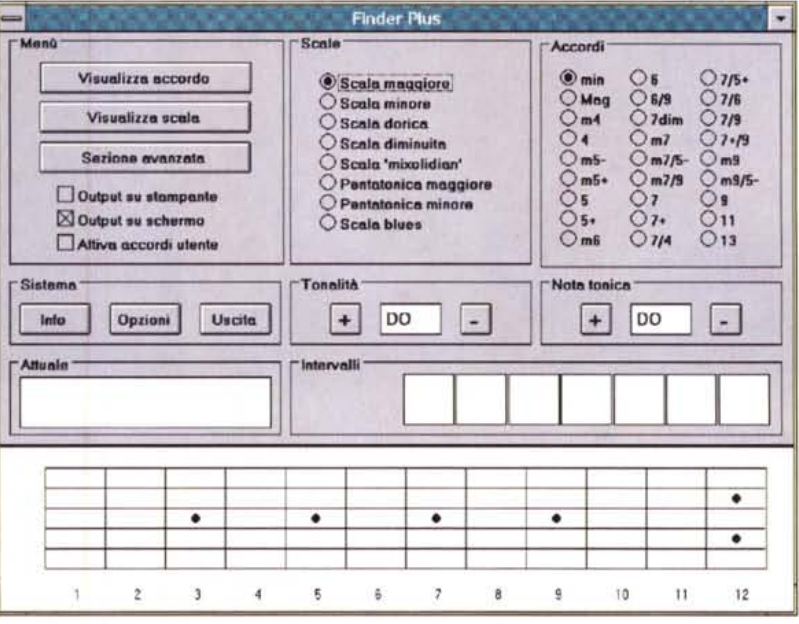

l'utilizzo di un mouse. L'interfaccia grafica dei menu è uguale in tutte le sezioni del programma: nel riguadro piccolo in alto, viene indicata la sezione del programma attualmente in uso, mentre nel box al centro sono riportati i tasti, con le relative funzioni attive in quel momento.

# **Briscola** Gloco Opzioni **Briscola**

#### **Booklet**

sualmente).

**Briscola** 

Autore Luca Fadda

sfidando il computer.

A cosa serve Booklet? A risolvere i problemi di confezionamento casalingo di libretti di un formato molto conveniente, che vengono ottenuti piegando a metà i fogli di formato A4.

Se provate a fare una stampa del genere con il vostro word processor, probabilmente capirete subito la grande utilità di Booklet, che riesce a gestirsi direttamente tutti i complicati giochi di stampa fronte e retro. Provatelo e vi convincerete che è un piccolo uovo di Colombo.

Booklet STAMPA SU HP LaserJet II o III, DeskJet 500, DeskJet+, Epson 9 o 24, o su qualunque altra stampante compatibile con quelle citate.

Booklet stampa su formati A4 o 11" x 8.5" in orientamento orizzontale (landscape) su entrambi i lati. Quando il fo-

glio viene piegato nel mezzo assume la forma di un «booklet» o libretto di formato A5 o 8.5" x 5.5"

Booklet è guidato da menu: usate le frecce direzionali per posizionarvi sulla voce desiderata e premete Enter per confermare. Ogni voce di menu ha una singola lettera evidenziata: indica che si può accedere rapidamente alla voce di menu anche premendo il tasto Alt + lettera evidenziata.

MS·DOS

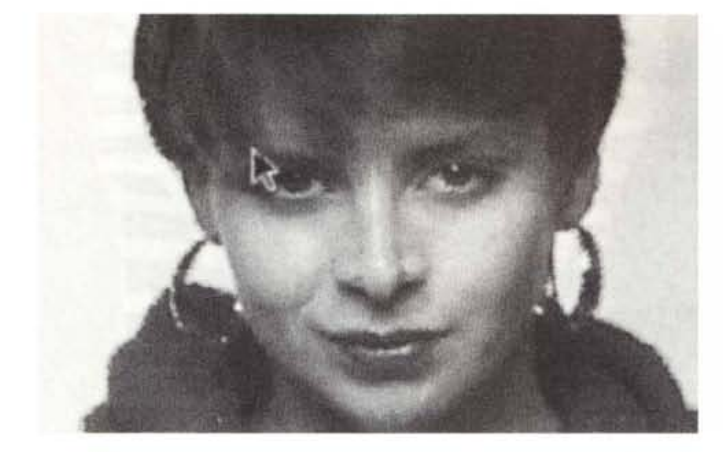

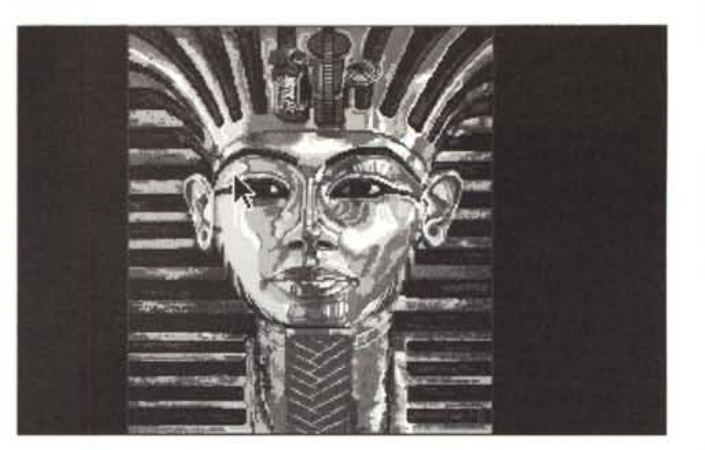

#### **GIFMorph**

*Autore Dario Rigo/in*

Il programma utilizza solo schede SVGA VESA compatibili perché sono molto diffusi ormai gli emulatori per schede grafiche e perciò il codice risulta molto più veloce e compatto, visto che non serve né un detect specifico per ogni hardware né una miriade di controlli in fase di plotting. GIFMorph vl.0 è essenzialmente un programma per la creazione di animazioni di morphing o wrapping di immagini GIF di 320 x 200 punti a 256 colori. Vediamo di capire un po' meglio come funzionano le due diverse modalità.

Il morphing non è altro che la metamorfosi di un'immagine in un'altra, mentre il wrapping è la deformazione di un'immagine singola. Il programma richiede in input il nome di due file GIF che rappresentano il primo l'immagine di partenza e l'altro quella di arrivo. A questo punto le due immagini vengono stampate a video e il programma chiede di scegliere se si intende effettuare un wrapping od un morphing. Subito la prima immagine viene racchiusa in una griglia a maglie quadrangolari «elastiche» che possono essere modificata con l'uso del mouse in modo da racchiudere l'immagine in una gabbia che ne segua i contorni e i particolari che ci interessa «metamorfosare». Questa operazione è una sorta di vettorizzazione che consente al computer di individuare le parti delle immagini che devono corrispondere con quella di arrivo e viceversa.

Lo stesso si fa con l'altra immagine, che è racchiusa in una griglia con lo stesso numero di maglie della precedente che evidentemente si devono far corrispondere in modo da consentire il morphing desiderato. I passi per il wrapping sono identici a quelli per il morphing con la differenza che l'effetto non sarà quello della metamorfosi

della figura di partenza in quella di arrivo ma la figura di partenza si deformerà in modo da cercare di seguire i contorni impostati dalle griglie della seconda. Perciò se prendo due immagini una di un quadrato di color bianco e quella di un cerchio di color nero il

morphing trasformerà l'uno nell'altro mentre il wrapping deformerà il quadrato bianco fino a diventare un cerchio bianco.

Ricapitolando il morphing cambia forme e colori mentre il wrapping solo le forme.

### **«Tovarich Norlon Commander»**

#### **ovvero un clone che arriva da oltre cortina**

Nella marea di shell per DOS o per ambiente Windows, arriva inopinatamente un vero e proprio clone dell'unico e ahimè inimitabile Norton Commander. L'autore è un russo, tale Vsevolod V. Volkov 2:463/18.16@fidonet Kiev, e la versione di questo «Volkov Commander» è addirittura la 4.00.036 beta Copyright (C) 1993. Le istruzioni sono scritte in cirillico ed il pacchetto che lo accompagna è stato corredato di un file VC40ITA.DOC tradotto da Roberto<br>Eavaretti 2:333/300.5@fidonet 2:333/300.5@fidonet o 57:3901/210@intlnet. VC permette di selezionare, copiare, cambiare e cancellare le directory con tutte le sotto directory presenti, così come anche i semplici file.

Durante la copia i file possono essere spezzati e uniti. Per spezzare il file in diverse parti, quando compare la comunicazione che manca posto sul dischetto

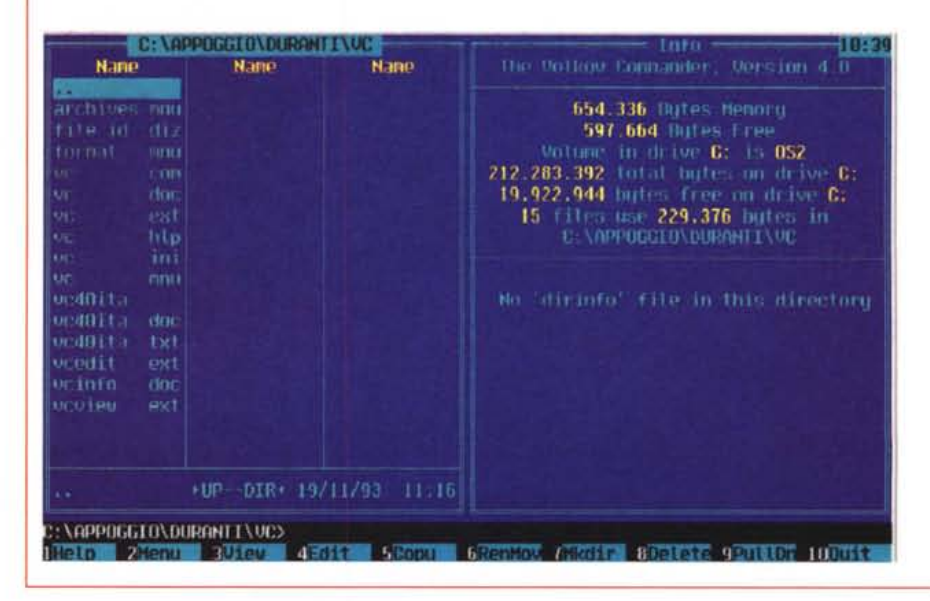

MS-DOS

#### **Sleek**

Ancora uno strumento di trattamento dei testi che in questo caso serve a variare la larghezza delle righe per file di puro testo (come quelli creati da editor tipo PC-Write o QEdit) o per file salvati non formattati ma con fine riga che corrispondono a fine paragrafo.

Un esempio di file che può essere riformattato in questo modo è proprio quello del testo contenuto in SLEEK.TXT, che accompagna il programma. Osservatelo (con il comando TYPE di DOS, e scoprite che il file presenta righe molto corte: con Sleek potete «aggiustarle» alla lunghezza desiderata). Sleek accetta come valore di colonna un qualsiasi numero tra 10 e 60.000. Se non indicate valore alcuno, il testo viene immesso in una sola lunga riga, con le dovute eccezioni.

Questa funzione è utile quando si debba importare del testo in un programma di DTP o in programmi come

#### **••• a Cesare quel che è di Cesare**

Per correttezza si porta a conoscenza dei lettori che *veniva* indicato un solo autore per il programma PetWorld pubblicato su MCmicrocomputer numero 114. Invece sono ben tre: Dina D'Angelo, Daniela Balocchi e Luca Crepaldi.

Il suddetto software infatti era sviluppato come prova d'esame scritta del corso di Sistemi per l'Elaborazione dell'Informazione 1, presso l'Università degli Studi di Milano.

Microsoft Word, che gestiscono i ritorni a capo a loro modo.

Quando avete un testo che ha come fine riga un «hard break», questo viene interpretato - e non potrebbe essere diversamente - come fine del paragrafo, mentre in realtà si tratta solo di un ritorno a capo automatico.

Dovete allora intervenire manualmente a riaggiustare le cose, con a volte notevoli e notevolmente noiosi sforzi. Ecco quindi che Sleek vi può salvare dalla noia, che non è poco.

Sleek, che è stato scritto interamente

in assembly language, effettua il suo lavoro in modo molto rapido.

Per esempio, sul disco RAM di un 486-33, Sleek ha trattato un file di testo di 105 Kbyte, rimuovendo tutti gli hard break, in meno di un secondo. Se fosse stata specificata una determinata lunghezza di riga, allora probabilmente i secondi sarebbero diventati una manciata, ma sempre di secondi si tratta. #46

*Paolo Ciardelli* è *raggiungibile tramite MC-link alla casella MC60* 15 *e tramite Internet all'indirizzo MC60 75@mclink it.*

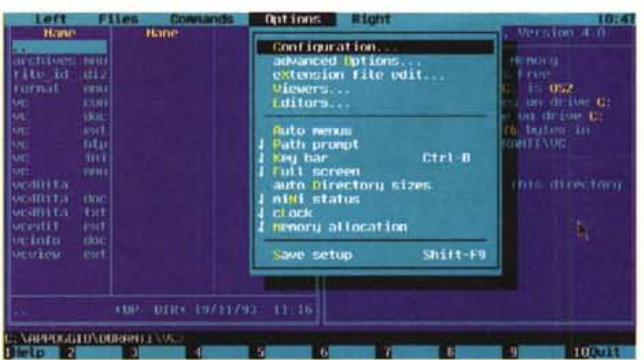

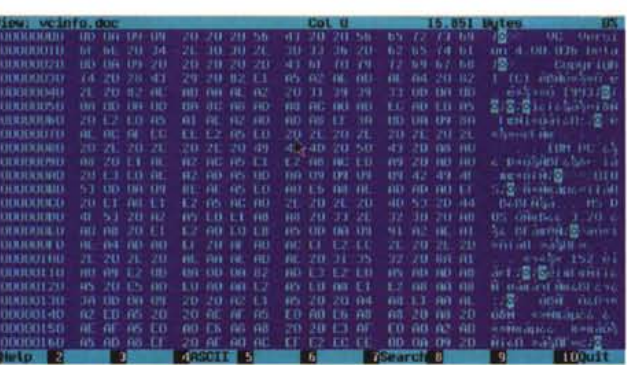

Copy There isn't enough room to copy filename to D:\filename Abort Continue

bisogna cambiare il dischetto e scegliere "Continue». Per unire due file bisogna accodare un file alla fine dell'altro e per questo, quando compare il messaggio che il file esiste già

Copy The following file exist D:\filename Do you wish to write *over* the old file? Overwrite Ali Append Skip

bisogna scegliere «Append».

Durante la copia, Alt-F10 richiama la finestra con l'albero del disco indicato nel percorso di destinazione e permette di scegliere la sotto directory desiderata. Se si preme il tasto F1O appare l'albero del disco corrente.

La selezione (Grey +) e l'inversione della selezione (Grey \*) interessano i soli file. Il togliere la selezione (Grey -) riguarda sia file che directory.

Dopo le operazioni sui gruppi, si può ripristinare la selezione dei file con il comando 'Restore selection' ^M.

All'avviamento del VC, può essere specificato sulla sua linea di comando un qualsiasi comando DOS che verrà automaticamente eseguito dopo il caricamento di VC. Per esempio con VC startupt.bat, dopo la partenza di VC viene eseguito il file startup.bat. il quale può contenere comandi DOS e programmi residenti, come l'analogo autoexec. bat.

Sono possibili due varianti dell'uso della memoria da parte di VC:

- Il regime minimale durante il quale l'esecuzione di qualsiasi programma, in memoria rimane solo la parte residente con dimensioni di 12.5 Kbyte.

- Il regime massimale quando nella memoria rimane tutto il VC per un'occupazione

di circa 75 Kbyte. Il file VC.COM può essere compattato da un qualsiasi programma per compattare tipo DIET. Nell'uso di LZEXE, il file VC.COM *deve* essere inizialmente convertito nel formato EXE utilizzando COM2EXE. Una conversione simile è necessaria per l'uso di PKLlTE e DIET di *ver*sioni più vecchie poiché questi si rifiutano di compattare i file COM di dimensioni maggiori di 64 Kbyte.

#### *Bello lo compro!*

Per correttezza appena entrato in possesso di una copia del programma ho cercato di mettermi in contatto sia con gli autori rispettivamente del programma che della documentazione in italiano, che della filiale della Symantec Italia per un commento: senza successo.

Troppe sono le somiglianze con il pacchetto commerciale, anche se l'eseguibile del clone è pari ad un terzo dell'originale. Staremo a vedere.